# **I. Get started**

# **Quick Installation Guide**

**Outdoor Smart Plug with Built-in Wi-Fi Extender Model No. PE1**

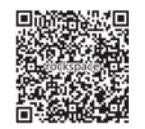

Need **FREE** technical support?<br>Scan the QR code or visit<br>https://rockspace.afterservice.vip<br>24/7 Online After-sales Service

Email: techsupport@rockspace.cc Tel: +1 (833) 816-6558 Service Time: EST 10:00 - 21:00 from Monday to Friday

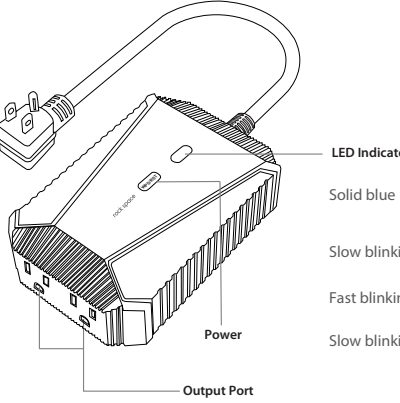

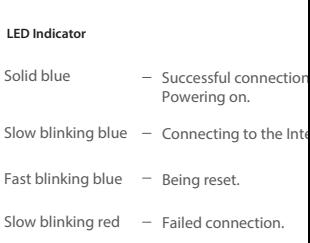

## **Power on I**

Plug the device into a power outlet. The LED indicator turns blue.

# $\overline{\mathbf{I}}$  Set up

## **Method 1: Via the WPS Button**

1. Press the WPS button on your router.

2. Within 2 minutes, press the WPS button on the device for 2 seconds.

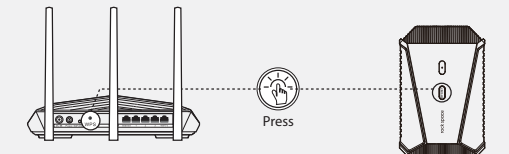

3. Wait until the LED on the device turns blue, indicating a successful connection. If the Signal LED does not turn blue, try again or use Method 2.

## **Method 2: Via a Web Browser**

1. Connect your computer/smartphone to the device's network **"rockspace\_EXT"**.

\*Note: When you are using a computer, unplug the Ethernet cable if any. When you are using a mobile phone, ensure the mobile data is disabled.

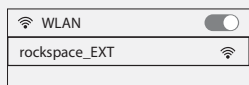

2. The login window pops up automatically. If it doesn't, launch a web browser and enter **www.rockspacewifi.com** or **192.168.0.254** manually to get started. Create a login

password and record it down for later use. \*Note: If the login window does not appear, refer to FAQ > Q1.

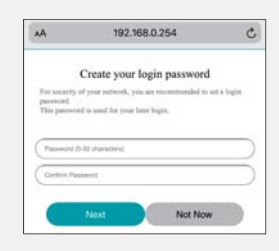

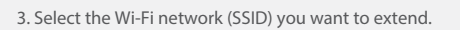

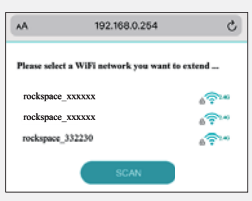

4. Enter the password of the Wi-Fi network you want to exter Wait until the page shows you a successful connection.

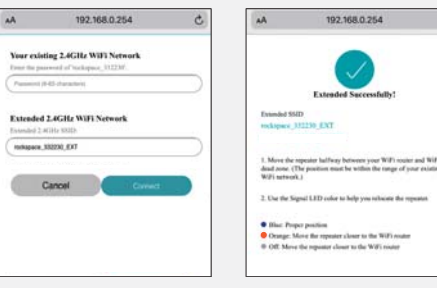

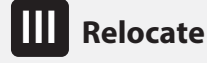

1. Plug in the device roughly halfway between your router and the Wi-Fi dead zone. The location you choose must be within the range of your router. 2. Wait for about 2 minutes until the Signal LED turns blue. If it doesn't, relocate the device closer to the router to achieve better signal quality.

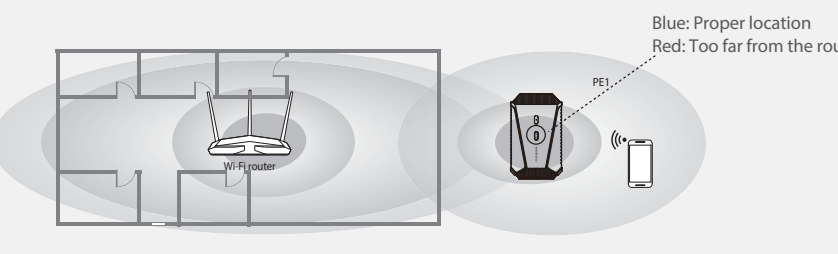

## **Wi-Fi connection IV**

Find the SSID (network name) in your Wi-Fi list to connect. The password of the extended network is the same as your current Wi-Fi network.

**Extended network name:**

Router's network name with "\_EXT" at the end.

**Password:**

Same as your router.

Note: If you want to change the extended network name, refer to Manage the Device.

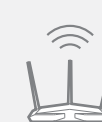

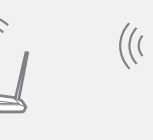

 $\frac{1}{2}$  $a<sub>y</sub>$  vvvvv

## **Manage the device**

## **Access extender settings via a web browser**

1. Connect your smartphone/computer to the device's network. If you are using a computer, unplug the Ethernet cable if any.

2. Launch a web browser and enter **http://www.rockspacewifi.com** 

- in the address bar to log in.
- 3. Manage the device as needed.

## **Access smart plug via the RS Home app**

- 1. Connect your smartphone to the device's network.
- 2. Download the RS Home App.

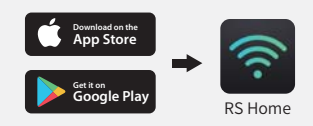

# 5. Select the model PE1. Click Next Step.

3. Launch the RS Home App and log in. Note: If you are a new user, follow the onscreen instructions to registe

**RS Home** 

4. On the homepage, click +.

6. Enter the admin password you set through the web browser

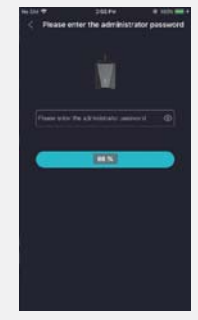

7. Manage the device as needed.

# **FAQ**

## **Q1: What should I do if I cannot access the device's web management page?**

- Make sure your computer or smartphone has connected to the device's network.
- Verify that **http://www.rockspacewifi.com** is correctly entered in the web browser and press Enter. Use another web browser and try again.
- Reset the device and try again.
- If you are using a computer, make sure it is set to obtain an IP address and DNS server address automatically.
- If you are still having problems, contact us for FREE 24/7 technical support.

## **Q2: How do I reset the device?**

With the device powered on, press the Power Button for 8 seconds. The device will reboot to its default factory settings.

## **Q3: What should I do if the device cannot be connected successfully to the router?**

A1. Check the LED. Blue light refers to A2. Red light refers to A3. No light refers to A4.

A2. Blue light shows the device has been connected to the router successfully and within the router's Wi-Fi coverage. If the network is working normally on other devices by connecting to the router's Wi-Fi, you might have overloaded the router by connecting too many devices. Disconnect some of the devices and ensure the device's priority connection to the router. If your device still fails to connect, refer to A5.

A3. Red light indicates the need to change your device's location until the light turns blue. The light is always red no matter how you relocate it? Make sure there are no metal objectives, closed doors or electromagnetic waves that could interfere with the signal transmission. If your device still fails to connect, refer to A5.

A4. If the signal LED is off, it shows there is no connection between the device and the router. Make sure you have not turned off or hidden the router's Wi-Fi signal. Also make sure you have not initiated encryption mode, MAC filter, Blacklist of the router. Don't know how to manage your router? Reset your router to its factory settings or contact your network provider. If your device still fails to connect, refer to A5.

A5. Reset both your device and router to clear their cache and then undertake all the connection and checking procedures again. "Reset and re-start" is one of the ultimate diagnostic actions you can perform at any time. If you still have a problem, contact us for FREE 24/7 technical support and describe your problem including router model no., device model no., and the solutions you have tried and failed.

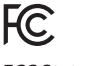

## **FCC Statement**

This equipment has been tested and found to comply with the limits for a Class B digital devic pursuant to Part 15 of the FCC Rules. These limits are designed to provide reasonable protectio against harmful interference in a residential installation. This equipment generates, uses an can radiate radio frequency energy and, if not installed and used in accordance with th instructions, may cause harmful interference to radio communications. However, there is n guarantee that interference will not occur in a particular installation. If this equipment doe cause harmful interference to radio or television reception, which can be determined by turnin the equipment off and on, the user is encouraged to try to correct the interference by one o more of the following measures:

- > Reorient or relocate the receiving antenna.
- Increase the separation between the equipment and receiver.
- Connect the equipment into an outlet on a circuit different from that to which the receive is connected.
- > Consult the dealer or an experienced radio/TV technician for help.

This device is restricted to be used in the indoor.

Operation is subject to the following two conditions: (1) this device may not cause harmf interference, and (2) this device must accept any interference received, including interferenc that may cause undesired operation.

### **Radiation Exposure Statement**

This device complies with FCC radiation exposure limits set forth for an uncontrolled environmen and it also complies with Part 15 of the FCC RF Rules.

This equipment should be installed and operated with minimum distance 20cm between th radiator & your body.

## **Caution:**

Any changes or modifications not expressly approved by the party responsible for complianc could void the user's authority to operate this equipment. This transmitter must not be co-located or operating in conjunction with any other antenn

or transmitter.

**NOTE:** (1) The manufacturer is not responsible for any radio or TV interference caused by unauthorize modifications to this equipment. (2) To avoid unnecessary radiation interference, it is recommended to u a shielded RJ45 cable.

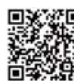

## **Our only official website: https://rockspaceworld.com**

**We provide you with a 24-month warranty! Please do not trust any other website.**